# Solucionar errores de disco

## Contenido

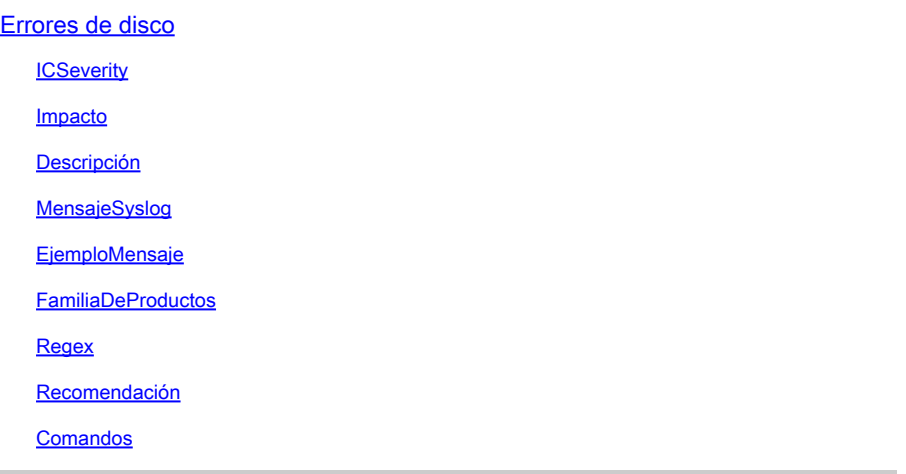

### Errores de disco

**ICSeverity** 

3 - Error

Impacto

Error de disco que impide leer y leer datos

#### Descripción

Este mensaje indica que el tipo de sistema de archivos extendido (EXT) encontró un error al leer o escribir un bloque de memoria en el medio de almacenamiento. Los sistemas de archivos EXT son sistemas de archivos de diario, lo que significa que realizan un seguimiento de los cambios en el sistema de archivos de un diario. Esto permite que el sistema de archivos se recupere en caso de una caída. Los sistemas de archivos EXT también son muy eficientes, y pueden manejar archivos y directorios grandes. La naturaleza del mensaje de registro sugiere que hubo un error de entrada/salida (IO) al intentar escribir búferes de metadatos en el sistema de archivos EXT en el dispositivo especificado. En algunas situaciones, puede haber un defecto de software que puede causar un funcionamiento inesperado/subóptimo del switch. Revise la siguiente lista de algunos defectos conocidos y aplique una solución alternativa (si está disponible) o una

actualización de software según corresponda: ID de error de Cisco [CSCvm77197](https://tools.cisco.com/bugsearch/bug/CSCvm77197) - C9300/9500: %IOSXE-2-PLATFORM: Switch 1 R0/0: kernel: EXT2-fs (sda1): error: Id. de error

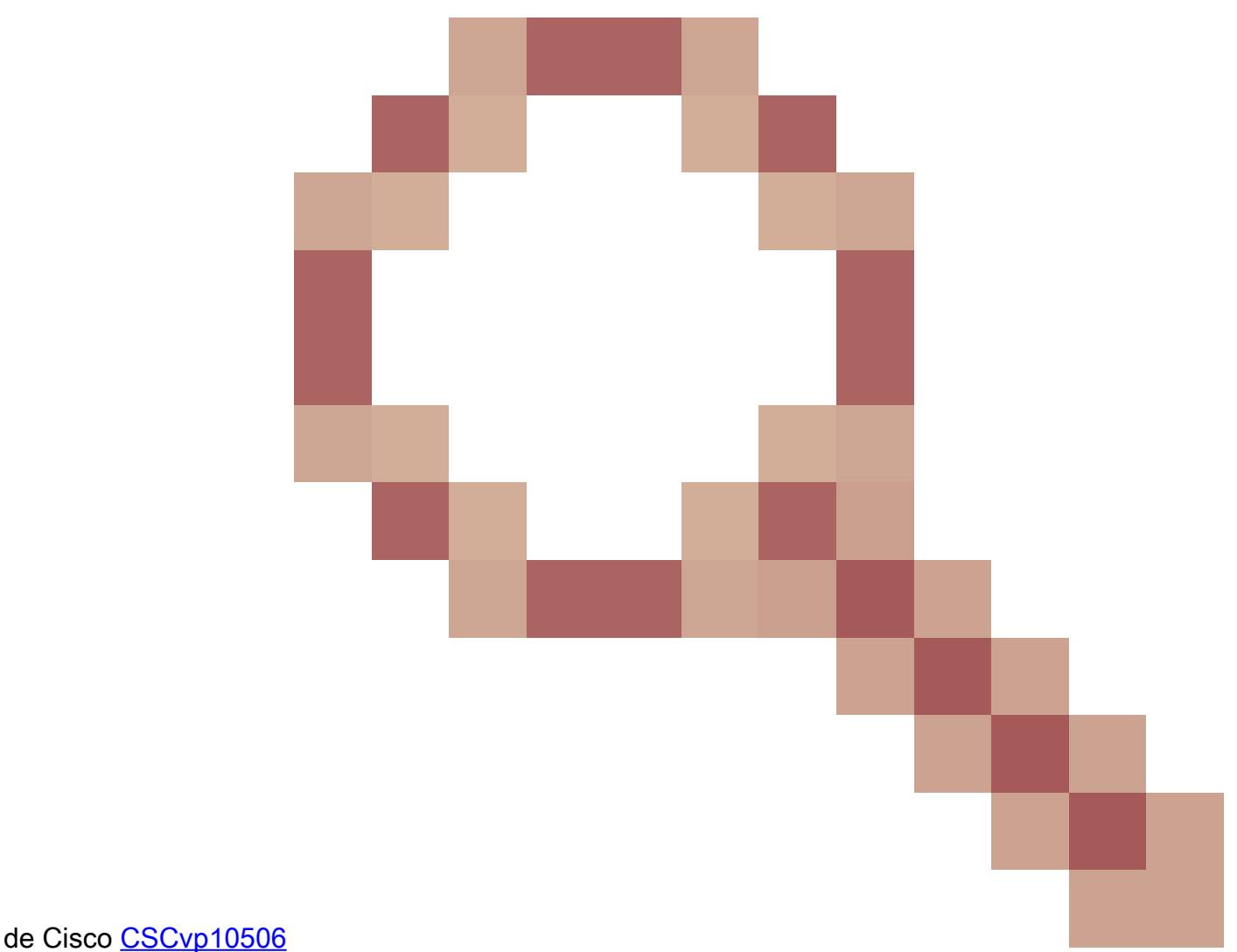

- C9400: %IOSXE-2-PLATFORM: Switch 1 R0/0: kernel: EXT2-fs (sda1): error:

#### MensajeSyslog

IOSXE-2-PLATFORM

#### EjemploMensaje

Sep 11 02:12:15  $\ll$  %IOSXE-2-PLATFORM: RO/O: kernel: EXT2-fs (sdb1): error: extx\_fsync: detected IO erro

#### FamiliaDeProductos

- Routers de Servicios de Agregación Cisco ASR 900 Series
- Cisco Catalyst 4500 Series Switches
- Switches Cisco Catalyst serie 3650
- Routers de Servicios de Agregación Cisco ASR 1000 Series
- Routers de banda ancha convergentes Cisco serie cBR
- Switches Cisco Catalyst serie 9400
- Switches Cisco Catalyst serie 3850
- Routers de servicios integrados Cisco serie 4000
- Switches Cisco Catalyst serie 9500
- Switches Cisco Catalyst serie 9300
- Switches Cisco Catalyst serie 9200
- Switches Catalyst de Cisco serie 9500H
- Switches Cisco Catalyst serie 9600
- Controladores inalámbricos Cisco Catalyst serie 9800
- Controlador inalámbrico Cisco Catalyst 9800 en la nube

#### Regex

N/A

#### Recomendación

Para ayudar a aislar el fallo, utilice estas recomendaciones:

1. Ejecute una comprobación de integridad del sistema de archivos en la partición afectada para identificar y reparar cualquier posible error del sistema de archivos. Ejecute el comando fsck bootflash: o fsck flash: para verificar y corregir cualquier inconsistencia del sistema de archivos.

2. De manera similar, también puede ejecutar la verificación en espera con fsck stby-o fsck stbbootflash:y-flash:

3. Después de ejecutar la comprobación del sistema de archivos, intente escribir un nuevo archivo en la memoria flash. Como ejemplo, utilice el comando show clock | añada flash:clock.txt y, a continuación, compruebe si los mensajes de error se siguen rellenando con el comando show logging. En la mayoría de los casos, estos pasos son suficientes para resolver los problemas de E/S del disco.

4. Si el problema continúa, programe una recarga durante una ventana de mantenimiento, ya que también se puede ejecutar automáticamente la rutina de comprobación del sistema de archivos.

5. Si esto no resuelve el problema, debe volver a formatear o reemplazar el disco. Antes de intentar este paso, asegúrese de tener una copia de seguridad de la configuración del dispositivo y ejecutarla durante una ventana de mantenimiento. Tenga en cuenta que los archivos contenidos en la memoria flash se pueden eliminar. Para continuar con el formato de la memoria flash o bootflash, utilice este procedimiento:

a. Arranque el dispositivo desde un USB. Primero, descargue el archivo apropiado de software.cisco.com, formatee la unidad USB en FAT32 y transfiera la imagen al USB.

b. Envíe el dispositivo a ROMMON cambiando el registro de configuración a 0x0 con el comando config-register 0x0 o boot manual. Guarde la configuración con el comando write o copy runningconfig startup-config y recargue el dispositivo.

c. Una vez que el dispositivo esté en estado ROMMON, utilice el comando dev para buscar el número del sistema de archivos USB, por ejemplo usb0:

d. Ejecute el comando dir usb0: (donde 0 puede cambiar dependiendo de su sistema) para mostrar los archivos en la unidad USB.

e. Identifique el nombre de archivo de la imagen y utilice el siguiente comando para iniciar el dispositivo desde el archivo USB boot usb0:

f. Después de que el dispositivo arranque desde el USB, utilice este comando para formatear el disco: format flash: o format bootflash:

g. Una vez completado este paso, asegúrese de copiar la imagen nuevamente en la memoria flash: y establezca el registro nuevamente en 2102 con el comando config-register 0x2102 o no boot manual.

6. En algunas situaciones, puede haber un defecto de software que puede causar un funcionamiento inesperado / subóptimo del switch. Revise la siguiente lista de algunos defectos conocidos y aplique una solución alternativa (si está disponible) o una actualización de software

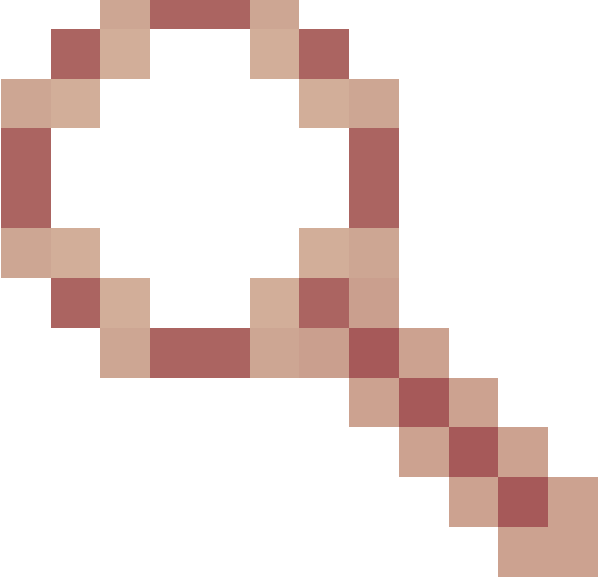

según corresponda: Id. de error de Cisco [CSCvm77197](https://tools.cisco.com/bugsearch/bug/CSCvm77197) - C9300/9500: %IOSXE-2-PLATFORM: Switch 1 R0/0: kernel: EXT2-fs (sda1): error: ++ Plataformas afectadas: C9300/9500 ++ Versión fija conocida: N/A ++ Solución alternativa: Recarga o apagado ID de error de Cisco [CSCvp10506](https://tools.cisco.com/bugsearch/bug/CSCvp10506)

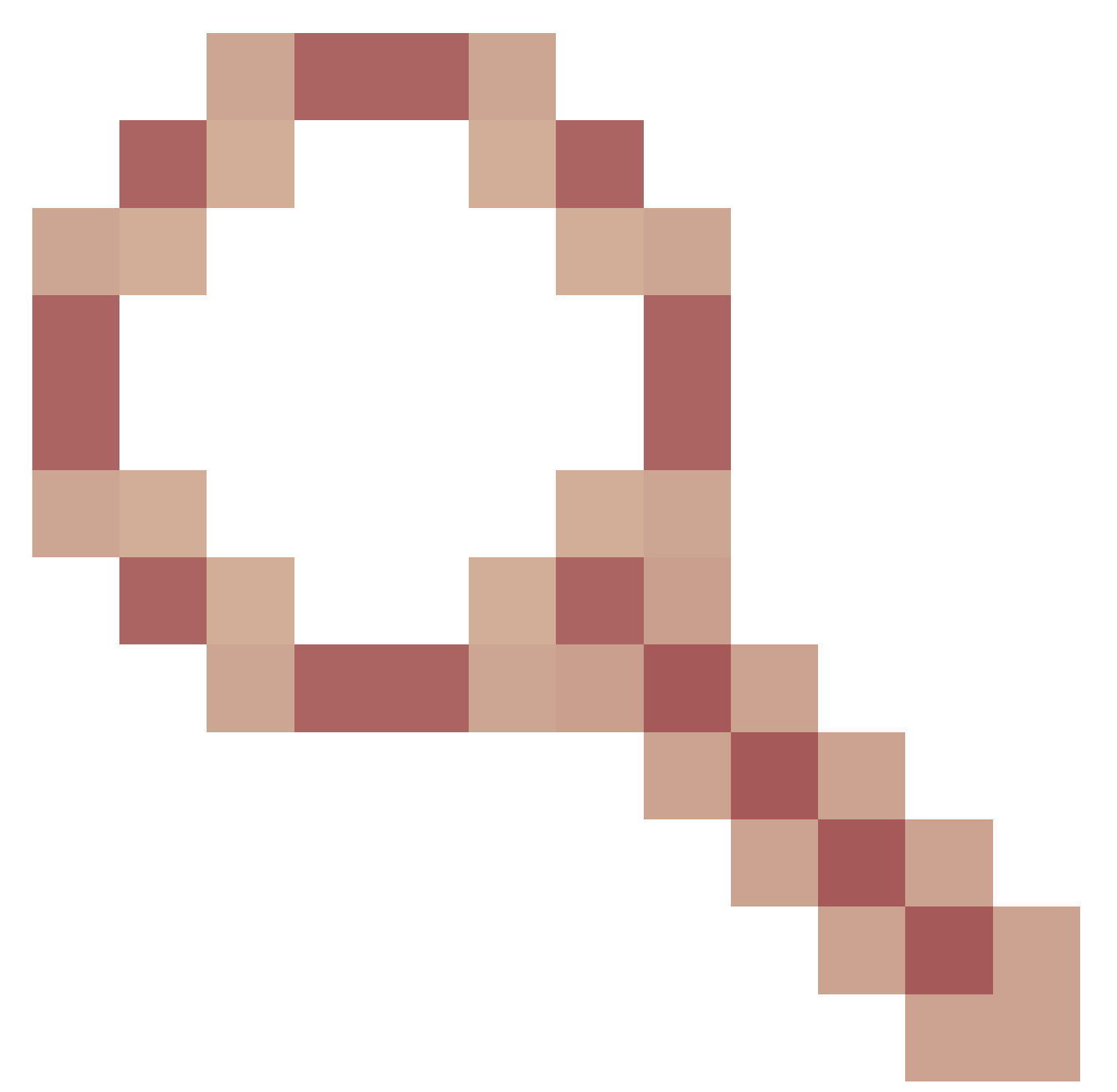

- C9400: %IOSXE-2-PLATFORM: Switch 1 R0/0: kernel: EXT2-fs (sda1): error: ++ Plataformas afectadas: C9400 ++ Versión fija conocida: 17.3.3 y posteriores ++ Solución alternativa: ciclo de alimentación

## Comandos #show version #show module #show logging #show inventory

#show clock

#show file systems

#### Acerca de esta traducción

Cisco ha traducido este documento combinando la traducción automática y los recursos humanos a fin de ofrecer a nuestros usuarios en todo el mundo contenido en su propio idioma.

Tenga en cuenta que incluso la mejor traducción automática podría no ser tan precisa como la proporcionada por un traductor profesional.

Cisco Systems, Inc. no asume ninguna responsabilidad por la precisión de estas traducciones y recomienda remitirse siempre al documento original escrito en inglés (insertar vínculo URL).